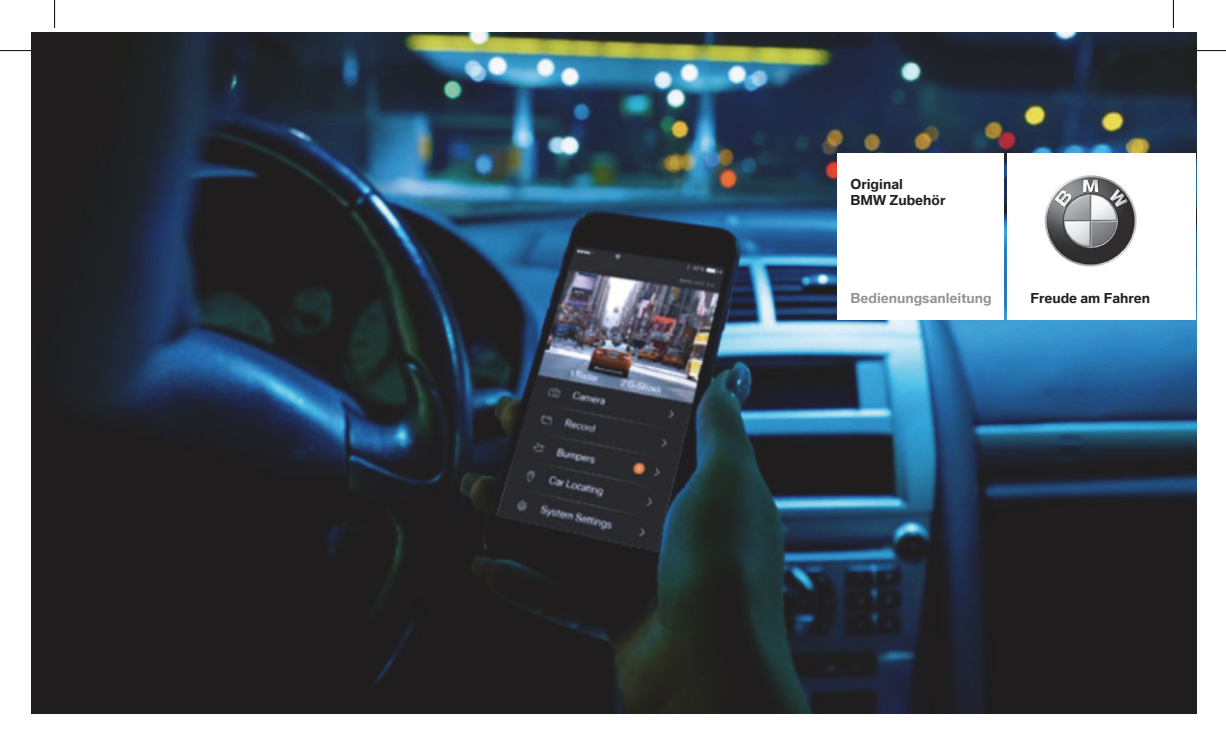

# **BMW Advanced Car Eye**

**BEDIENUNGSANLEITUNG. ORIGINAL BMW ZUBEHÖR.**

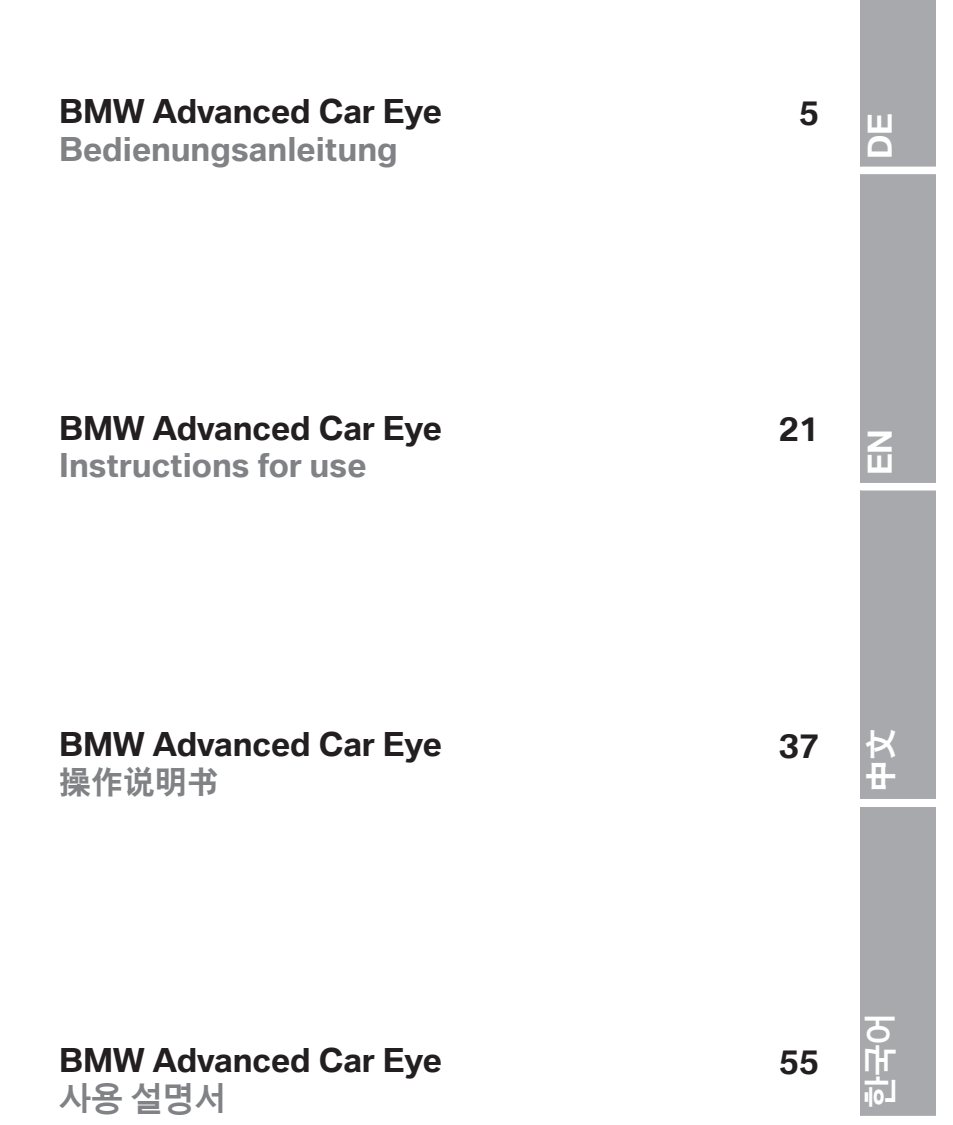

# **BMW Advanced Car Eye**

**Bedienungsanleitung**

#### Inhalt

- Allgemeine Informationen 6
	- Sicherheitshinweise 7
		- Inbetriebnahme 7
			- Betrieb 8
- Koppelung mit dem Smartphone 8
	- Betriebsmodi 9
	- Ereignisaufnahmen 9
		- Speichernutzung 10
	- Manuelles Ein- und Ausschalten 10
- BMW Advanced Car Eye Frontkamera 11
- BMW Advanced Car Eye Heckkamera 12
	- Startmenü der App 13
		- PC-Programm 17
			- Installation 17
	- Systemanforderungen 18
		- Technische Daten 18
			- Lieferumfang 19
				- Wartung 19
				- Reinigung 20
	- Entsorgung von Elektrogeräten 20

© 2017 BMW AG, München/Deutschland Nachdruck, auch auszugsweise, nur mit schriftlicher Genehmigung der BMW AG, München. Gedruckt in Deutschland auf umweltfreundlichem Papier (chlorfrei gebleicht, wiederverwertbar). Druckfehler, Irrtümer und Änderungen vorbehalten.

#### **Allgemeine Informationen**

Die Bedienungsanleitung ist Bestandteil dieses Gerätes. Sie enthält wichtige Hinweise für Sicherheit, Gebrauch und Entsorgung. Machen Sie sich vor der Benutzung des Geräts mit allen Bedien- und Sicherheitshinweisen vertraut.

Benutzen Sie das Gerät nur wie beschrieben und für die angegebenen Einsatzbereiche.

Händigen Sie alle Unterlagen bei Weitergabe des Geräts an Dritte mit aus.

BMW empfiehlt, nur von BMW in Bezug auf die Sicherheit, Funktion und Nachhaltigkeit getestete und genehmigte Teile und Zubehörteile zu verwenden.

Wenn Sie Fragen zur Nutzung Ihres BMW Advanced Car Eye (ACE) haben, wenden Sie sich bitte an Ihr lokales BMW-Center.

Lesen Sie die Bedienungsanweisungen vor der Verwendung Ihres BMW Advanced Car Eye aufmerksam durch. Lesen Sie außerdem auch das entsprechende Kapitel in der Betriebsanleitung zu Ihrem Fahrzeug.

### **Sicherheitshinweise**

Nicht während der Fahrt bedienen.

Bedienen Sie die Smartphone App Ihres BMW Advanced Car Eye nicht während der Fahrt, damit der Fahrer nicht abgelenkt wird.

Bitte beachten und befolgen Sie zu Ihrer Sicherheit auch alle weiteren Sicherheitshinweise. Gesetzliche Bestimmungen sind immer einzuhalten. Bitte informieren Sie sich, ob in Ihrem Land die Nutzung des ACE erlaubt ist.

Grundsätzlich ist es nicht erlaubt mit dem ACE aufgezeichnete Videos öffentlicher Orte im Internet oder anderen Quellen zu publizieren.

#### **Inbetriebnahme**

Schieben Sie die Speicherkarte (µSD) in das Gerät. Diese darf nur in ausgeschaltetem Zustand eingeschoben und entfernt werden, sonst werden die Daten beschädigt und es kann zu Fehlfunktionen kommen. Bitte verwenden Sie ausschließlich von BMW freigegebene Speicherkarten höchster Qualität mit mindestens 10.000 Schreibzyklen (Typ MLC – Multi Layer Card) und einer Schreibgeschwindigkeit "Class 10" um Fehlern vorzubeugen.

Die Gewährleistung auf die µSD-Karte beträgt 6 Monate.

#### **Zeiteinstellung**

Das ACE stellt Zeit und Datum automatisch über die GPS-Zeit (UTC) ein.

Die Anpassung an Ihre Zeitzone, bzw. Sommerund Winterzeit erfolgt über einen Abgleich mit der Uhrzeit Ihres Smartphone.

Ihr Gerät ist nun betriebsbereit!

### **Betrieb**

Mit Einschalten der Zündung aktiviert das ACE automatisch den "Fahrmodus" und zeichnet die Fahrt auf der µSD-Karte auf.

Mit Abschalten der Zündung schaltet das ACE automatisch in den "Parkmodus", in dem mittels Radar und Erschütterungssensor das Fahrzeug überwacht wird.

Kommt eine Person auf Ihr Fahrzeug zu oder erfährt Ihr Fahrzeug einen Parkrempler, so aktiviert sich die Kamera und zeichnet das Geschehen in einem kurzen Video auf. Ist Ihr Fahrzeug längere Zeit abgestellt, so deaktiviert sich nach Verbrauch einer festgesetzten Energiemenge das Radarsystem und Ihr Fahrzeug wird nur noch über den Erschütterungssensor überwacht.

#### **Koppelung mit dem Smartphone**

Grundsätzlich kann das ACE mit Ihren Grundeinstellungen auch ohne Verbindung mit einem Smartphone betrieben werden. Akustische Hinweise halten Sie über den Betriebszustand Ihres ACE auf dem Laufenden. Die Aufnahmen können Sie auch über Video-Player auf einem PC (z.B. Windows Media Player, VLC, etc.) ansehen nachdem Sie die µSD-Karte mit Ihrem PC oder MAC verbunden haben.

Um das ACE mit Ihrem Smartphone (iOS oder Android) zu nutzen, laden Sie sich bitte zuerst die kostenlose App aus dem jeweiligen App Store. Um Ihr Smartphone nun mit das ACE zu koppeln, aktivieren Sie bitte die WLAN-Funktion auf Ihrem Telefon und verbinden sich mit dem Hotspot (SSID) "BMWACE". Das Standardpasswort hierzu lautet: 1234567890.

Ändern Sie bitte gleich das Standardpasswort über die BMW ACE App >Einstellungen>Wi-Fi>. Nach der Änderung Ihres Passwortes, müssen Sie sich mit dem neuen Passwort an dem WLAN-Hotspot (SSID) "BMWACE" anmelden.

### **Betriebsmodi**

#### **Fahrmodus**

Wird automatisch gestartet, sobald die Zündung eingeschaltet wird.

Es wird nun fortwährend ein Video aufgezeichnet und in Ein-Minuten-Sequenzen auf die Speicherkarte geschrieben.

#### **Parkmodus**

Der Parkmodus wird aktiviert, sobald Sie die Zündung abschalten.

Bei einer Erschütterung des Fahrzeugs oder einer Bewegung vor den Radarsensoren wird jeweils eine 20 Sekunden-Sequenz aufgezeichnet.

Dabei werden Videos, die durch eine Erschütterung aufgezeichnet werden im Ordner "Event" und Videos, die aufgrund von Bewegung aufgezeichnet werden im Ordner "Parken" auf der SD-Karte abgelegt.

Im Parkmodus überwacht das Gerät den eigenen Energiebedarf und den Zustand der Autobatterie und schaltet zur Sicherheit bei Erreichen des Grenzwertes ab, um die Autobatterie zu schonen und Ihr Fahrzeug betriebsbereit zu halten.

#### **Ereignisaufnahmen**

Bei Erschütterungen des Fahrzeugs oberhalb des für den G-Sensor eingestellten Wertes werden separate Videodateien in dem Ordner "Event" auf der Speicherkarte angelegt. Somit lassen sich solche Ereignisse leichter finden und werden nicht so schnell überschrieben. Sie erkennen das Starten der Ereignisaufnahme an dem doppelten Piepton.

Sie können die Empfindlichkeit des G-Sensors in 5 Stufen einstellen.

#### **Speichernutzung**

Die Speicherkarte wird vom System für jeden Betriebsmodus in unterschiedliche Bereiche geteilt (Fahren, Parken, Event). In jedem Speicherbereich wird die jeweils älteste Aufzeichnung durch die neueste überschrieben. Sichern Sie daher die Daten sofort, wenn etwas passiert ist. Sie können sich die Daten über die ACE App auf Ihr Smartphone herunterladen oder entnehmen Sie die SD-Karte (nach dem Ausschalten des Gerätes) um ein Überschreiben der Dateien zu verhindern. Wenn Sie die SD-Karte am PC bearbeiten und anschließend wieder mit der Kamera benutzen, wird die SD-Karte formatiert. D. h. alle vorhandenen Videos werden gelöscht!

Gelegentlich wird Sie das System auffordern die SD-Karte zu formatieren. Dies geschieht um Leistungseinschränkungen durch eine Defragmentierung zu verhindern. Wenn dies geschieht haben Sie 10 Sekunden Zeit die Power Taste zu drücken, um die Formatierung zu starten. Die Dauer ist abhängig von der Größe der SD-Karte. Alternativ können Sie die Funktion "SD Formatierung" auch über die App nutzen.

#### **Manuelles Ein- und Ausschalten**

Ein kurzer Druck auf die EIN/AUS-Taste schaltet das System ein.

Zum Ausschalten bitte lange drücken (mindestens 3 Sek.).

### **BMW Advanced Car Eye Frontkamera**

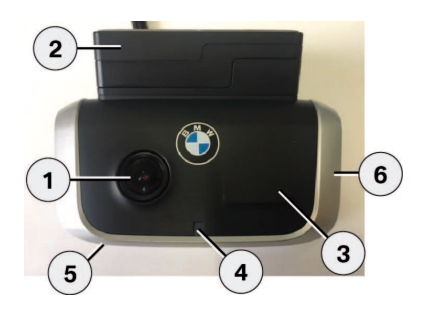

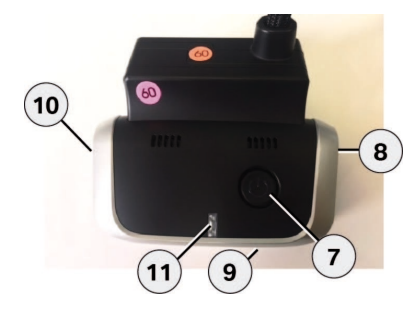

- 1. Kamera Linse
- 2. GPS
- 3. Radar
- 4. Sicherheits-LED blinkt im Parkmodus (abschaltbar)
- 5. Reset Taste
	- Neustart des Gerätes und Zurücksetzen auf Werkseinstellungen (WLAN)
- 6. Miro SD Schacht
	- Karte nur bei ausgeschaltetem Gerät einstecken und entnehmen
- 7. Power Taste:
	- Kamera EIN / AUS Einschalten: kurz drücken Ausschalten: lange drücken (3 Sek.)
	- Formatierung starten, Taste innerhalb von 10 Sek. Drücken
	- Manuelle Aufnahme (Bild oder Video) starten: kurz drücken
- 8. Lautsprecher
- 9. Mikrofon
- 10. Mikrofon EIN / AUS:
	- Kurz drücken, bei laufendem Gerät
- 11. LED zur Anzeige des WLAN Status

#### **Abnehmbarkeit Frontkamera**

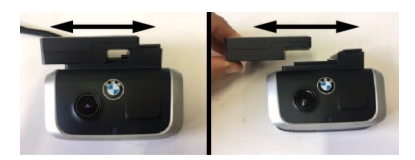

Durch seitliches Verschieben des Kamerasockels kann die Frontkamera abgenommen werden. Die GPS Funktion bleibt dadurch bestehen.

# **BMW Advanced Car Eye Heckkamera**

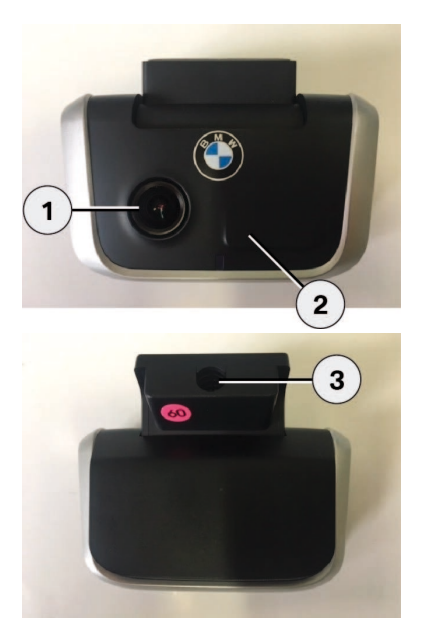

- 1. Kamera Linse
- 2. Radar

3. Stecker für das Verbindungskabel

# **Startmenü der App**

Starten Sie die App und aktivieren Sie Ihr WLAN. Es erscheint das Hauptmenü.

In die Funktionen kommen Sie durch Antippen der Icons, dabei kann bei manchen Funktionen die Aufnahme zwischenzeitlich angehalten werden.

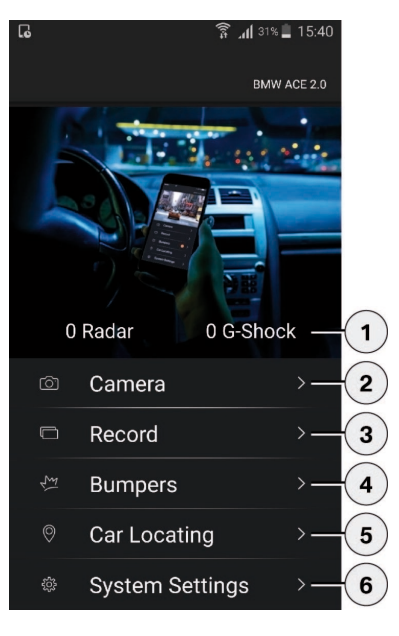

- 1. Übersicht über die Ereignisse während dem Parken; seit Abschalten der Zündung
- 2. Livebild aufrufen
- 3. Video-Wiedergabe: Übersicht der auf dem Gerät und Smartphone gespeicherten Videos; Möglichkeit zum Ansehen (begrenzte Auflösung) und Downloaden (volle Auflösung).
- 4. Video-Wiedergabe: Übersicht der auf dem Gerät und Smartphone gespeicherten Ereignisse; Möglichkeit zum Ansehen (begrenzte Auflösung) und Downloaden (volle Auflösung).
- 5. Standortfinder aufrufen (Daten werden nur auf Ihr Handy übertragen wenn es beim Abstellen der Zündung mit das ACE verbunden ist).
- 6. Einstellungen

#### **Einstellungen**

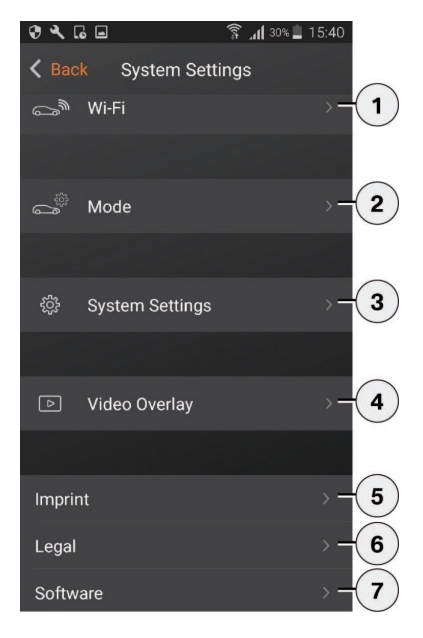

- 1. Wi-Fi Einstellungen ändern
- 2. Zu den Einstellungen der Betriebsmodi
	- Fahrmodus
	- Parkmodus
	- Aufnahmekanäle
	- Empfindlichkeit G-Sensor (Fahrmodus)
	- Empfindlichkeit G-Sensor (Parkmodus)
	- Empfindlichkeit Radar
- 3. Systemeinstellungen:
	- GPS
	- Mikrofon
	- Lautsprecher
	- Sicherheits-LED
	- Werkseinstellungen
	- SD Karte Formatieren
	- Log Video
	- Manuelle Aufnahme
	- Registrierung Cloud
	- Registrierung Push Server (nur mit Connectivity Modul möglich)
- 4. Videoeinblendungen:
	- Zeit
	- Datum
- 5. Impressum
- 6. Rechtliche Hinweise
- 7. Software Version:
	- Updatemöglichkeit
	- WLAN zurücksetzen

#### **Betriebsmodi**

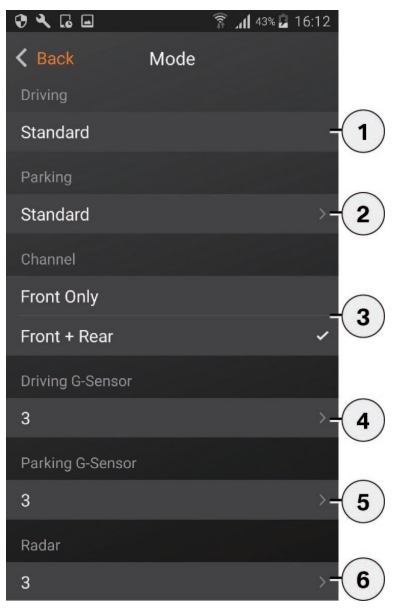

- 1. Fahrmodus (aktiv während die Zündung vom Fahrzeug eingeschaltet ist)
- 2. Parkmodus (aktiv wenn die Zündung ausgeschaltet und das Fahrzeug geparkt wird) Standard: Radarüberwachung mit mittlerer Empfindlichkeit für städtisches Umfeld. Nur Bewegungen nahe am Fahrzeug oder Erschütterungen lösen eine Aufzeichnung aus. Nur Event: Nur Erschütterungen lösen eine Aufzeichnung aus. Aus: Keine Überwachung
- 3. Aufnahmekanäle:
	- nur Frontkamera @ 60 fps
	- Front- und Heckkamera @ 30 fps
- 4. Empfindlichkeitseinstellungen Erschütterungssensor im Fahrmodus: 1 unempfindlich bis 5 sehr empfindlich; Wird der Erschütterungssensor ausgelöst, ertönt ein Doppelpiepton und die Videoaufzeichnung wird in dem Ordner "Event" abgelegt.
- 5. Empfindlichkeitseinstellungen für den Erschütterungssensor im Parkmodus: 1 unempfindlich bis 5 sehr empfindlich
- 6. Einstellungen zur Empfindlichkeit vom Radarsensor im Parkmodus (1= unmittelbarer Nahbereich;  $5 =$ maximaler Bereich)

#### **Systemeinstellungen**

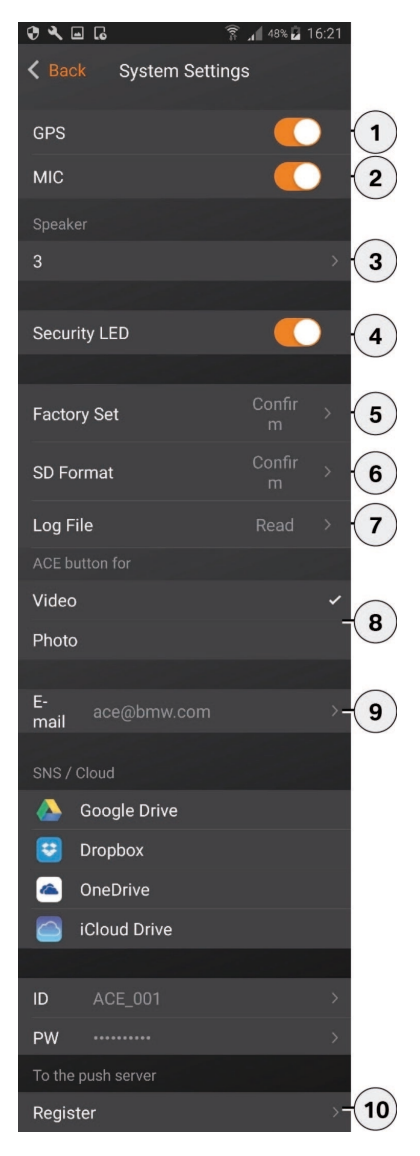

- 1. GPS EIN / AUS
- 2. Mikrofon EIN / AUS
- 3. Lautsprecher Einstellung Lautstärke
- 4. Sicherheits-LED EIN / AUS
- 5. Auf Werkseinstellungen zurücksetzen
- 6. SD Karte formatieren
- 7. Log Video
- 8. Einstellung manuelle Aufnahme
- 9. Registrierung Cloud
- 10. Registrierung Push Server (nur mit Connectivity Modul möglich)

### **PC-Programm**

### **Installation**

Zu Ihrer Kamera können Sie sich die PC-Software "BMW Advanced Car Eye Viewer" kostenlos unter folgender Adresse herunterladen: http://www.AdvancedCarEye.com.

Es handelt sich dabei um ein

Videobetrachtungsprogramm, dass alle zusätzlich zum Video aufgezeichneten Informationen zum Bild synchronisiert anzeigt. Alternativ können Sie aber auch andere Vodeoplayer (z.B. VLC) nutzen.

Die Installationsdate "BMW Advanced Car Eye Viewer.msi" auf Ihrem Computer abspeichern. Ein Doppelklick und die Datei startet die Installation. Folgen Sie die Anweisungen.

Ein Leistungsstarker PC ist Voraussetzung für die gute HD-Wiedergabe Ihrer Videos. Ansonsten kann es beim Abspielen zu Ruckeln und Aussetzern kommen.

### **Systemanforderungen**

### **Technische Daten**

Mit Hardware HD-Video-Unterstützung (Grafikchip), PC mit Dualcore Prozessor 1,5 GHz. Ohne Hardware HD-Video-Unterstützung, PC mit Dualcore Prozessor min. 2,5 GHz.

- 2 GB RAM
- 60 MB Festplatten Speicher
- USB 2.0 Steckplatz
- Ab Windows XP SP3 (32/64/ Bit Windows 8 (32/64 Bit)
- Direct-X 9.0
- Aktive Internetverbindung für Kartendarstellung
- Display mit min. 1024x768 Pixel

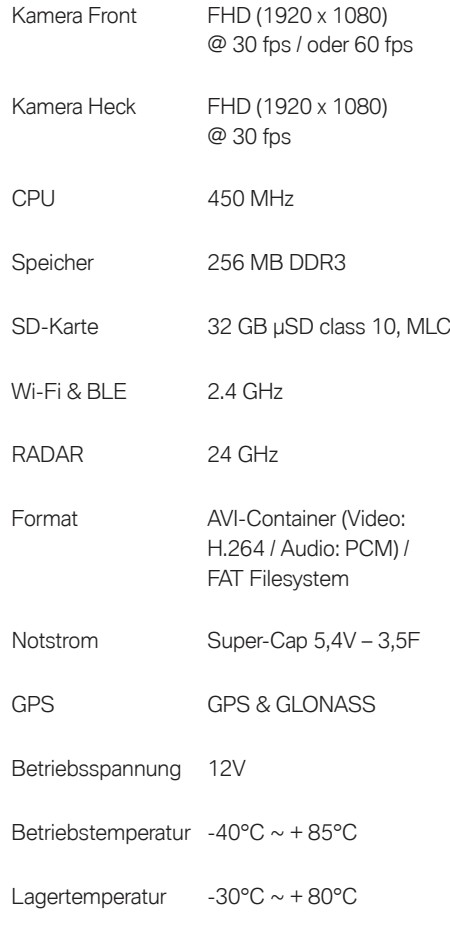

#### **Speicherplatzbedarf**

Bei Nutzung einer 32 GB µSD-Karte im 2-Kanal Modus (Front- und Heckkamera).

# **Lieferumfang**

# **Wartung**

- BMW ACE Frontkamera
- BMW ACE Heckkamera
- Kabel
- 32 GB µSD Karte, class 10, MLC
- Bedienungsanleitung
- Zweimal Scheibenfolie
- Einmal Anti-Blasenfolie

Sollte das ACE ausfallen, wenden Sie sich bitte an einen autorisierten BMW Fachhändler.

### **Reinigung**

Reinigen Sie das ACE ausschließlich mit einem feuchten Tuch.

Achten Sie darauf, dass keine Feuchtigkeit in die Anschlussstecker gelangt.

#### **Entsorgung von Elektrogeräten**

Werfen Sie Ihr Gerät, wenn es ausgedient hat, im Interesse des Umweltschutzes nicht in den Hausmüll, sondern führen Sie es einer fachgerechten Entsorgung zu.

Gemäß Europäischer Richtlinie 2012 / 19 / EC über Elektro- und Elektronik-Altgeräte und Umsetzung in nationales Recht müssen verbrauchte Elektrogeräte getrennt gesammelt und einer umweltgerechten Wiederverwertung zugeführt werden.

Möglichkeiten zur Entsorgung des ausgedienten Gerätes erfahren Sie bei Ihrer Gemeinde- oder Stadtverwaltung.

# **BMW Advanced Car Eye**

**Bedienungsanleitung**

### **Contents**

- General information 22
- Safety information 23
	- Commissioning 23
		- Operation 24
- Coupling to your smartphone 24
	- Operating modes 25
	- Event recordings 25
		- Memory use 26
- Switching on and off manually 26
- BMW Advanced Car Eye Front Camera 27
- BMW Advanced Car Eye Rear Camera 28
	- App start menu 29
	- PC Programme 33
		- Installation 33
	- System requirements 34
		- Technical data 34
			- Package 35
		- Maintenance 35
			- Cleaning 36
	- Disposal of electrical devices 36

© 2017 BMW AG, Munich, Germany Reproduction, even in excerpt form, only permitted with the written approval of BMW AG, Munich. Printed in Germany on environmentally friendly paper (bleached without chloride, recyclable). Subject to misprints, errors and changes.

#### **General information**

The operating manual is an integral part of this device. It contains important information relating to safety, use and disposal. Familiarise yourself with all the operating and safety instructions before using the device.

Only use the device as described and for the specified purposes.

Give all the documents to the next owner if you sell or pass on the device.

BMW recommends using only parts and accessories tested and approved by BMW with regard to safety, function and sustainability.

If you have any questions about the use of your BMW Advanced Car Eye (ACE), please contact your local BMW Center.

Read the operating instructions carefully before using your BMW Advanced Car Eye. You should also read the appropriate section in the owner's manual for your car.

### **Safety information**

Do not operate when driving.

Do not us the smartphone App on your Advanced Car Eye when you are driving to prevent distracting the driver.

Observe and comply with all the other safety instructions for your safety. The legal stipulations must be observed at all times. Please check that the ACE can be used in your country.

It is categorically prohibited to publish videos of public places recorded using the ACE on the internet and in other sources.

# **Commissioning**

Slide the memory card (µSD) into the device. It must only be inserted and removed with the unit switched off, otherwise the data will be damaged and malfunctions may occur. Please use only memory cards of the highest quality, approved by BMW, and having at least 10,000 write cycles (Type MLC - Multi Layer Card) and a write speed "Class 10" to prevent errors.

The  $\mu$ SD card is quaranteed for 6 months.

#### **Time setting**

The ACE automatically sets the time and date via GPS time (UTC).

Adaption to your time zone, and summer and winter time, is carried out via comparison with the time on your smartphone.

Your device is now ready for operation!

### **Operation**

When the ignition is switched on, the ACE automatically activates the "Drive Mode" and records the journey on the µSD.

When the ignition is switched off, the ACE automatically switches to "Park Mode" where the vehicle is monitored using radar and vibration sensors.

If a person approaches the vehicle or if the vehicle detects parking contact, the camera is activated and records the event on a brief video. If your vehicle is parked for an extended period, the radar system deactivates after a stipulated amount of energy has been consumed and your vehicle is then only monitored by the vibration sensor.

#### **Coupling to your smartphone**

The ACE can, in principle, also be operated using the basic settings without connecting to a smartphone. Acoustic instructions keep you informed of the operating status of your ACE. The recordings can viewed using a video player on a PC (e.g. Windows Media Player, VLC etc.) after connecting the µSD card to your PC or MAC.

In order to use the ACE with your smartphone (iOS or Android), you first need to download the free App from the relevant App Store. In order then to couple your smartphone to the ACE, please activate the WLAN function on your phone and connect to the hotspot (SSID) "BMWACE". The standard password is: 1234567890.

Please change the standard password immediately using the BMW ACE App >Settings>Wi-Fi>. After changing your password, you need to log on to the WLAN hotspot (SSID) "BMWACE" using your new password.

# **Operating modes**

#### **Drive mode**

Is started automatically as soon as the ignition is switched on.

A video is recorded continuously and is written to the memory card in one-minute sequences.

#### **Park mode**

The park mode is activated as soon as the ignition is switched off.

If the vehicle detects vibration or movement in front of the radar sensors, a 20 second sequence is recorded in each case.

Videos that are recorded as a result of vibration are saved in the "Event" folder, and videos that are recorded as a result of movement are saved in the "Parking" folder on the SD card.

In park mode, the device monitors its own energy consumption and the condition of the car battery, and it switches off when the threshold value is reached, for safety reasons, in order to protect the battery and to keep your vehicle ready for use.

#### **Event recordings**

If vibrations on the vehicle are detected that are in excess of the value set for the G Sensor, separate video files are saved in the "Event" folder on the memory card. This makes these events easier to find and are not so quickly overwritten. Your will be informed of the start of the event recording by a double bleep.

You can set the sensitivity of the G Sensor in 5 stages.

#### **Memory use**

The memory card is split into various different areas for each operating mode by the system (Drive, Park, Event). In each memory area, the oldest recording is overwritten by the newest one, in each case. So you should secure the data immediately if anything has happened. You can download the data to your smartphone via the ACE App or you can remove the SD card (after switching the device off) to prevent overwriting the files. If you process the SD card on a PC, and then reuse it with the camera, the SD card will be formatted. That is to say, all existing videos will be deleted!

Occasionally the system will ask you to format the SD card. This happens to prevent performance restrictions by defragmenting. If this happens, you have 10 seconds to push the Power button to start the formatting. The duration depends on the size of the SD card. As an alternative, you can also use the "SD Formatting" function via the App.

#### **Switching on and off manually**

You switch the system on by pressing the ON/ OFF button briefly.

You switch it off by an extended push (minimum 3 seconds).

### **BMW Advanced Car Eye Front Camera**

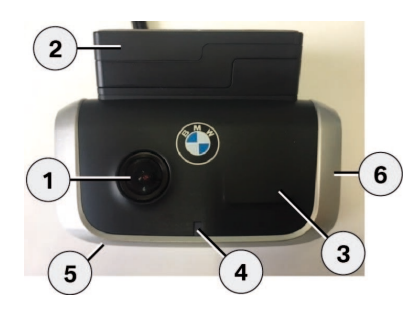

- 1. Camera lens
- 2. GPS
- 3. Radar
- 4. Safety LED flashes in Park Mode (can be switched off)
- 5. Reset button
	- Restarting the device and resetting to factory settings (WLAN)
- 6. Micro SD slot
	- Insert and remove the card only when the device is switched off
- 7. Power button:
	- Switching the camera ON / OFF: brief push Switching off: long push (3 seconds)
	- Starting the formatting, push the button within 10 seconds
	- Starting manual recording (image or video): brief push
- 8. Speaker

8

- 9. Microphone
- 10. Microphone ON / OFF:
	- Brief push when the device is running
- 11. LED to indicate the WLAN status

#### **Removable front camera**

 $\sqrt{11}$ 

9

 $10$ 

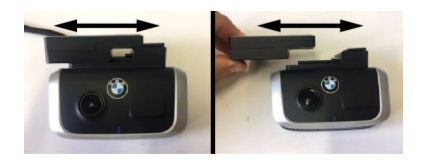

The front camera can be removed by moving the camera base sideways. The GPS function remains active.

# **BMW Advanced Car Eye Rear Camera**

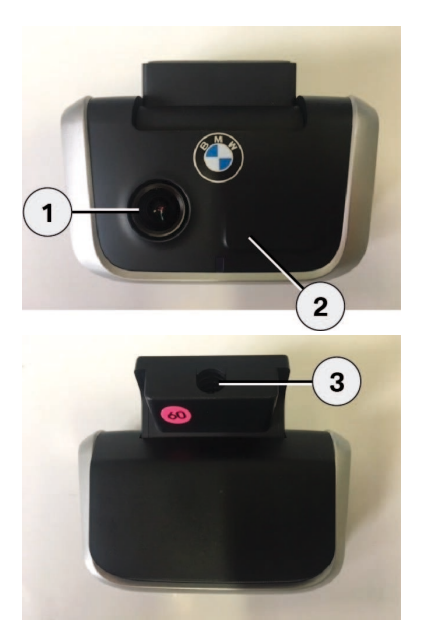

- 1. Camera lens
- 2. Radar

3. Connection cable plug

### **App start menu**

Start the App and activate your WLAN. The main menu appears.

The functions are accessed by clicking on the icons, and, in certain cases, the recording can be paused.

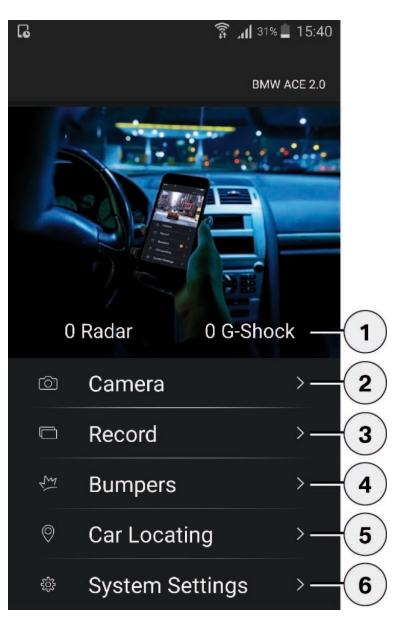

- 1. Overview of events during parking; since switching the ignition off
- 2. Calling up the live image
- 3. Video replay: Overview of the videos stored in the device and on the smartphone; possibility of viewing (limited resolution) and downloading (full resolution).
- 4. Video replay: Overview of the events stored in the device and on the smartphone; possibility of viewing (limited resolution) and downloading (full resolution).
- 5. Calling up the location finder (data is only transmitted to your mobile phone if it is connected to the ACE when the ignition is switched off).
- 6. Settings

#### **Settings**

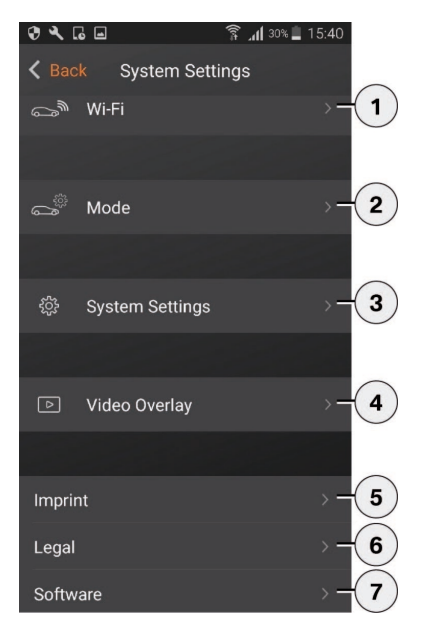

- 1. Changing the Wi-Fi settings
- 2. To operating mode settings
	- Drive mode
	- Park mode
	- Recording channels
	- Sensitivity of G Sensor (Drive Mode)
	- Sensitivity of G Sensor (Park Mode)
	- Sensitivity of radar
- 3. System settings:
	- GPS
	- **Microphone**
	- **Speaker**
	- Safety LED
	- Factory settings
	- Formatting SD card
	- Log Video
	- Manual recording
	- Cloud registration
	- Push Server registration (only with Connectivity Module)
- 4. Video displays:
	- Time
	- Date
- 5. Legal notice
- 6. Legal notes
- 7. Software Version:
	- Update facility
	- Reset WLAN

#### **Operating modes**

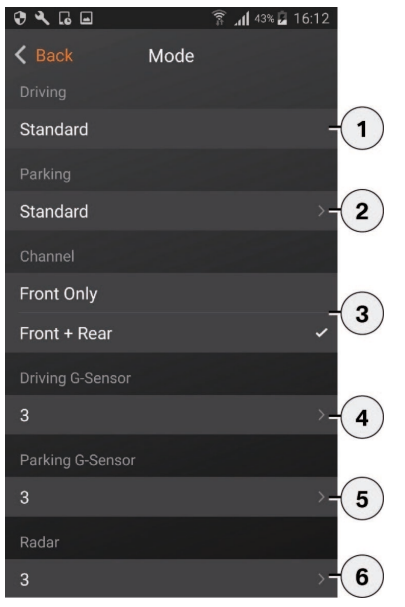

- 1. Drive mode (active when the vehicle ignition is switched on)
- 2. Park mode (active when the ignition is switched off and the vehicle is parked) Standard: Radar monitoring with medium sensitivity for urban environment. Only movement close to the vehicle or vibration trigger a recording. Event only: Only vibration triggers a recording. Off: No monitoring
- 3. Recording channels:
	- only front camera @ 60 fps
	- Front and rear camera @ 30 fps
- 4. Sensitivity settings Vibration sensor in drive mode: 1 insensitive to 5 very sensitive; if the vibration sensor is triggered, a double bleep is emitted and the video recording is saved in the "Event" folder.
- 5. Sensitivity settings for the vibration sensor in park mode: 1 insensitive to 5 very sensitive
- 6. Settings for the sensitivity of the radar sensor in park mode (1= immediate proximity;  $5 =$  maximum range)

#### **System settings**

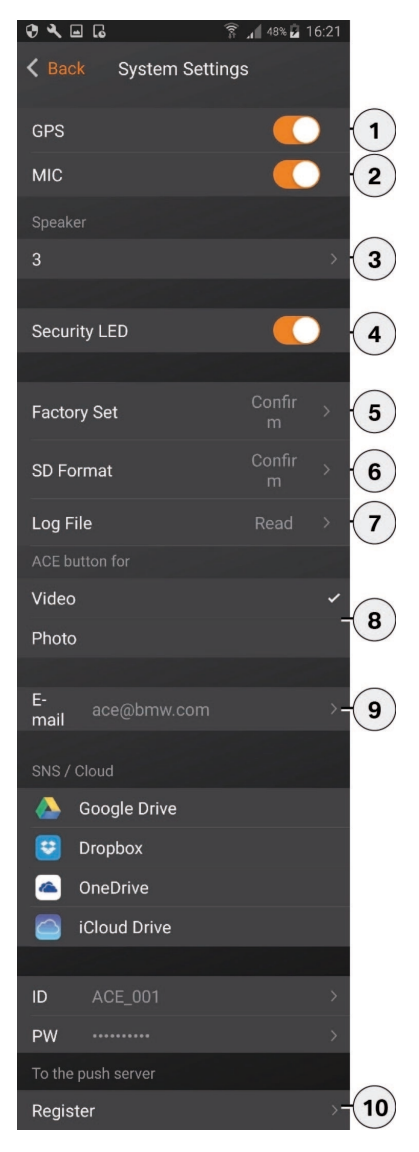

- 1. GPS ON / OFF
- 2. Microphone ON / OFF
- 3. Speaker volume setting
- 4. Safety LED ON / OFF
- 5. Resetting to factory settings
- 6. Formatting SD card
- 7. Log Video
- 8. Setting manual recording
- 9. Cloud registration
- 10. Push Server registration (only with Connectivity Module)

### **PC Programme**

You can download the free PC software "BMW Advanced Car Eye Viewer" from the following location: http://www.AdvancedCarEye.com.

This is a video viewing programme which displays all the additional information recorded to the video, synchronised with the image. Alternatively, you can also use other video players (e.g. VLC).

### **Installation**

Save the installation file "BMW Advanced car Eye Viewer.msi" to your computer. A double click starts the installation via the file. Follow the instructions.

A powerful computer is required for good HD playback of your videos. Otherwise you may get jerking or failures during playback.

### **System requirements**

**Technical data**

With HD video support hardware (graphic chip), PC with dualcore processor 1.5 Ghz. Without HD video support hardware, PC with dualcore processor min. 2.5 Ghz.

- 2 GB RAM
- 60 MB hard disc storage
- USB 2.0 socket
- Above Windows XP SP3 (32/64/ Bit Windows 8 (32/64 Bit)
- Direct-X 9.0
- Active internet connection for card representation
- 1024X768 pixel display (minimum)

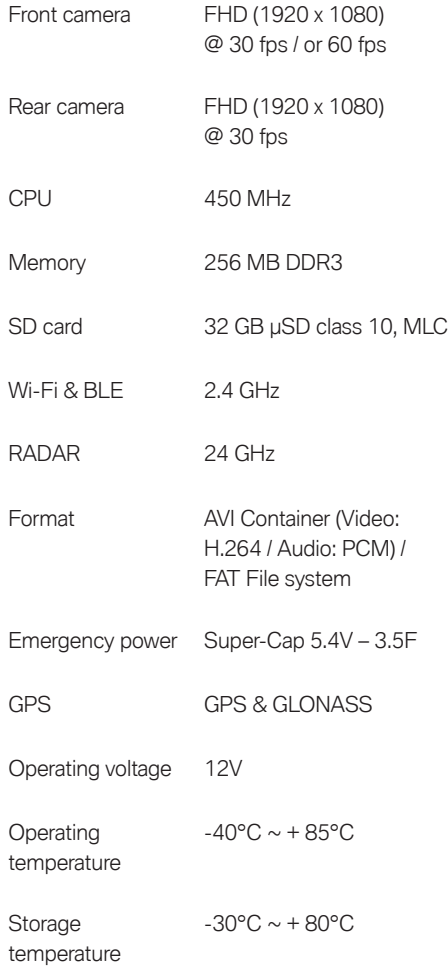

#### **Memory requirement**

When using a 32 GB  $\mu$ SD card in 2-channel mode (front and rear camera).

# **Package**

### **Maintenance**

- BMW ACE front camera
- BMW ACE rear camera
- Cable
- 32 GB µSD card, class 10, MLC
- Operating manual
- Double screen film
- Single ant-bubble film

If the ACE fails, contact an authorised BMW specialised dealer.

### **Cleaning**

Only clean the ACE with a damp cloth.

Ensure that no moisture gets into the connection plug.

### **Disposal of electrical devices**

To protect our environment, do not dispose of the device in the domestic waste when it has reached the end of its service life, but instead send it for proper disposal.

Under European Directive 2012 / 19 / EC on waste electrical and electronic equipment and its implementation in national law, waste electrical and electronic equipment must be collected separately and sent for environmentally friendly recycling.

Your local or municipal council can provide details of how to dispose of end-of-life electrical equipment.
## **BMW Advanced Car Eye**

**Bedienungsanleitung**

# **中文**

## 目录

- 一般信息 38
- 安全提示 39
	- 调试 39
	- 运行 40
- 连接智能手机 40
	- 运行模式 41
	- 事件记录 41
	- 内存使用 42
	- 手动开关 42
- BMW Advanced Car Eye 前置摄像机 43
- BMW Advanced Car Eye 后置摄像机 44
	- 应用程序开始菜单 45
		- PC 程序 49
			- 安装 50
		- 系统要求 50
		- 技术数据 51
		- 供货内容 51
			- 维护 52
			- 清洁 52
		- 电气设备废置 53

© 2017 BMW AG,慕尼黑/德国 未经BMW AG(慕尼黑)书面授权, 不得翻印此说明书及其摘要。 在德国采用环保纸张印刷 (非氯漂白纸张,可以回收)。<br>可能会有印刷错误、误差和变更。

#### **一般信息**

本操作说明为此设备的组成部分。它包含有关安 全、使用与废置的重要信息。使用此设备前,请 先熟悉所有操作及安全提示。

请仅按照说明使用设备,且仅将其用于规定的应 用范围。

向第三方转交设备时,请一并交付所有文件资 料。

BMW 建议, 仅使用在安全、功能和耐久性方面 经由 BMW 测试并许可的零件与配件。

如您对 BMW Advanced Car Eye (ACE) 的使用存 有疑问,请咨询您当地的 BMW 中心。

使用 BMW Advanced Car Eye 前, 请仔细阅读操 作说明。另请阅读车辆用户手册中的相应章节。

#### **安全提示**

#### **调试**

行驶期间切勿操作

行驶期间切勿操作 BMW Advanced Car Eye 的智 能手机应用程序,以防驾驶员分心。

为了您的安全,请留意并遵守所有其他安全提 示。应始终遵守法律法规。请获悉所在国是否允 许使用 ACE。

原则上不允许在网络中或经由其他途经发布由 ACE 拍摄的公共场所相关视频。

将存储卡 (µSD) 插入设备。仅允许在关闭状态下 插入和取出存储卡,否则将损坏数据且可能导 致功能异常。为避免故障,请仅使用经 BMW 许 可的顶级品质存储卡(型号 MLC – Multi Layer Card),存储卡的擦写次数不少于 10,000 次, 写入速度达"Class 10"。 µSD 卡的保修时限为 6 个月。

**时间设置**

ACE 根据 GPS 授时 (UTC) 自动设置时间与日 期。

通过与智能手机的时钟调谐,自动适配时区乃至 于夏令时与冬令时。

您的设备现已运行准备就绪!

#### **运行**

#### **连接智能手机**

点火系统接通后,ACE 自动启用"行驶模式"并将 行驶情况记录在 µSD 卡上。

点火系统关闭后,ACE 自动切换至"驻车模式", 此时借助雷达与振动传感器监测车辆。当有人进 入车辆或车辆发生泊车碰撞情况时, 摄像机将自 动启动并将发生的事件记录在短视频中。

如果您的车辆停驻时间较长,雷达系统将在消耗 设定的电量数后自动停用,仅通过振动传感器监 测车辆。

原则上,即使未连接智能手机, ACE 仍可按 照基础设置运行。声音提示同步指示 ACE 的 运行状态。µSD 连至 PC 或 MAC 后, 还可通 过 PC 上的视频播放器(例如 Windows Media Player、VLC 等) 观看摄录内容。

请先从相应的应用商店中下载免费的应用程 序, 以便借助 (iOS 或 Android) 智能手机 使用 ACE。如现欲连接智能手机与 ACE, 请启动手机的 WiFi 功能, 然后连接热点 (SSID)"BMWACE"。对应的默认密码为: 1234567890。

请立即通过"BMW ACE 应用程序>设置>Wi-Fi>"更改默认密码。 更改密码后, 您需使用新密 码登录 WiFi 热点 (SSID)"BMWACE"。

#### **运行模式**

#### **事件记录**

**行驶模式**

一旦接通点火系统,该模式将自动启动。

此时将持续拍摄视频,然后以每段一分钟的连续 片段写入存储卡。

**驻车模式**

一旦关闭点火系统,将自动启用驻车模式。

雷达传感器前方出现移动或车辆发生振动时,将 相应记录一个持续 20 秒的片段。

其中,因振动而录制的视频保存在 SD 卡的"事 件"文件夹中,而由移动引发的录制视频则保存 在"驻车"文件夹中。

驻车模式中设备将监测自身的电量需求以及车辆 (蓄)电池的状态,为了安全起见,达到限值时 将自动关闭, 以便保护车辆(蓄) 电池并使车辆 保持运行就绪状态。

车辆振动超出重力感应传感器的预设值时,将在 存储卡的"事件"文件夹中保存单独的视频文件。 因此, 此类事件易于查找且无法过快被覆盖。您 可通过两次哔声识别出事件记录开始。

重力感应传感器的灵敏度可分 5 级进行调整。

#### **内存使用**

针对各个运行模式,系统将存储卡分为不同的区 域(行驶、驻车、事件)。各个存储区域中最早 的录制内容将分别被最新的录制内容所覆盖。因 此,如有事情发生,请立即保存数据。您可经由 ACE 应用程序自行将数据下载至智能手机, 或者

(设备关闭后) 取出 SD 卡以防文件被覆盖。如 您在 PC 上编辑 SD 卡, 随后将其重新装入摄像 机使用,则 SD 卡将被格式化。意即:所有现存 视频将被删除!

有时,系统会强制要求将 SD 卡格式化。此操作 旨在通过碎片整理防止功能受限。如出现此类 情况,您有 10 秒的时间按下电源键,开始格式 化。持续时间取决于 SD 卡的大小。此外, 您还 可通过应用程序使用"SD 格式化"功能。

#### **手动开关**

短按开/关键,打开系统。 请长按(至少3秒)以关闭。

### **BMW Advanced Car Eye 前置摄像机**

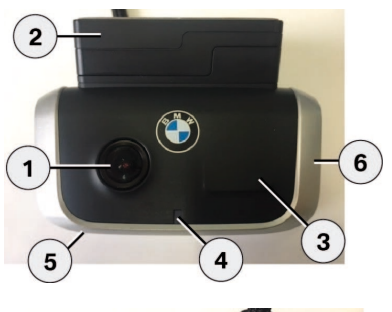

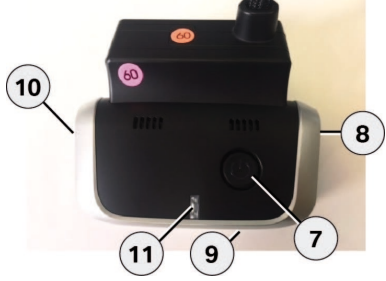

- 1. 摄像机镜头
- 2. GPS
- 3. 雷达
- 4. 驻车模式中,安全 LED 闪烁(可关闭)
- 5. 复位键

– 重启设备并恢复至出厂设置 (WiFi)

6. Miro SD 槽

– 仅在设备关闭时插入及取出存储卡

- 7. 电源键:
	- 摄像机开/关 开机:短按 关机:长按(3 秒)
	- 开始格式化,10 秒内按下按键
	- 开始手动拍摄(照片或视频):短按
- 8. 扬声器
- 9. 麦克风
- 10. 麦克风开/关:
	- 短按,设备运行时
- 11. WiFi 状态指示 LED

#### **前置摄像机的可拆卸性**

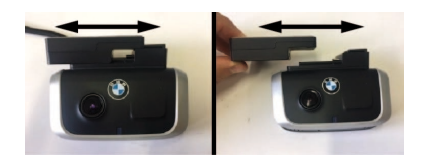

通过侧向推动摄像机底座可拆下前置摄像机。 由此保留 GPS 功能。

**中文**

43

# **BMW Advanced Car Eye 后置摄像机**

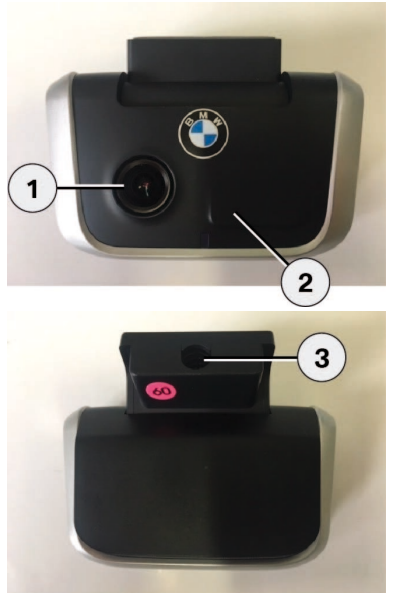

1. 摄像机镜头 2. 雷达

3. 连接电缆插头

#### **应用程序开始菜单**

请启动应用程序并启用 WiFi。显示主菜单。

通过点击图标进入各项功能,其中个别功能运行期间拍摄将中断。

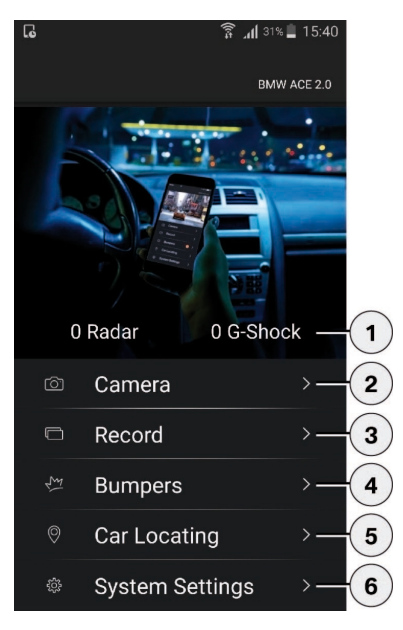

- 1. 驻车期间事件概览;自点火系统关闭起
- 2. 调用实时图像
- 3. 视频回放: 存储于设备与智能手机上的视频概览;可 选择查看(有限分辨率)与下载(全分辨率)。
- 4. 视频回放: 存储于设备与智能手机上的事件概览;可 选择查看(有限分辨率)与下载(全分辨率)。
- 5. 调用寻址程序(仅当手机在点火系统关闭时已连接至 ACE,数据才能传输至手机)。

6. 设置

**设置**

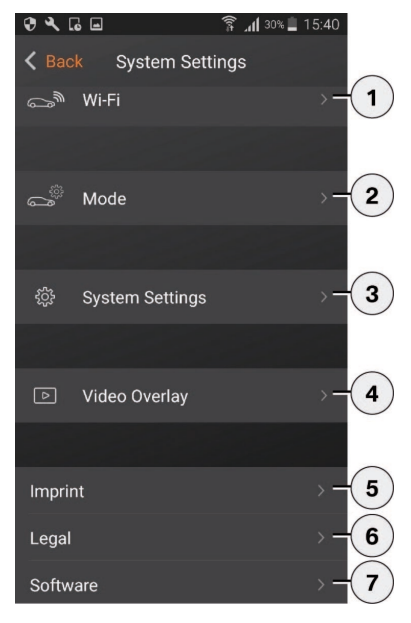

- 1. 更改 Wi-Fi 设置
- 2. 关于运行模式设置
	- 行驶模式
	- 驻车模式
	- 拍摄信道
	- 重力感应传感器的灵敏度(行驶模式)
	- 重力感应传感器的灵敏度(驻车模式)
	- 雷达灵敏度
- 3. 系统设置:
	- GPS
	- 麦克风
	- 扬声器
	- 安全 LED
	- 出厂设置
	- SD 卡格式化
	- 视频日志
	- 手动拍摄
	- 注册 Cloud
	- 注册 Push Server(仅限组合连接模块可用)
- 4. 视频叠加:
	- 时间
	- 日期
- 5. 版本说明
- 6. 法律提示
- 7. 软件版本:
	- 更新选项
	- 重置 WiFi

#### **运行模式**

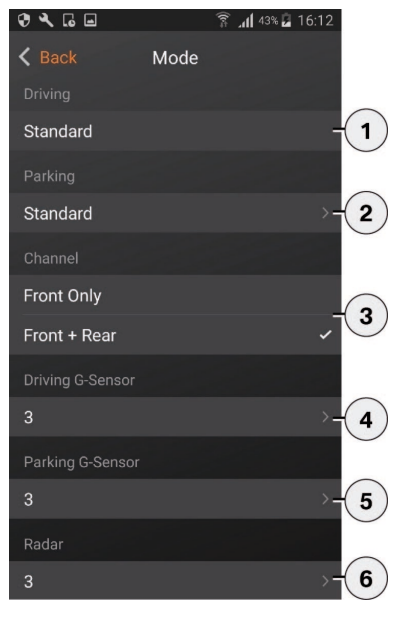

- 1. 行驶模式(车辆点火系统接通时启用)
- 2. 驻车模式(点火系统关闭且车辆停驻时启用) 默认: 针对城市区域采用中等灵敏度的雷达监控。仅当出现 近车移动或振动时触发摄录。 仅限事件:仅当出现振 动时触发摄录。 关闭:未监控
- 3. 拍摄信道:
	- 仅前置摄像机 @ 60 fps
	- 前置与后置摄像机 @ 30 fps
- 4. 行驶模式下的振动传感器灵敏度设置: 1(不灵敏) 至 5(极其灵敏);一旦振动传感器被触发,将发出 两次哔声并在"事件"文件夹中保存视频影像。
- 5. 驻车模式下的振动传感器灵敏度设置: 1(不灵敏) 至 5(极其灵敏)
- 6. 驻车模式下的雷达传感器灵敏度设置(1 = 毗邻范 围;5 = 最大范围)

#### **系统设置**

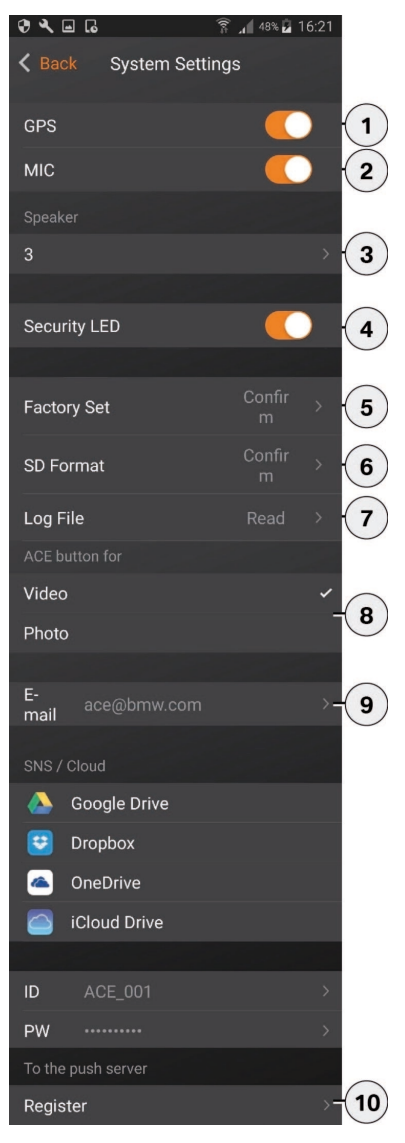

- 1. GPS 开/关
- 2. 麦克风开/关
- 3. 扬声器 音量设置
- 4. 安全 LED 开/关
- 5. 恢复至出厂设置
- 6. SD 卡格式化
- 7. 视频日志
- 8. 手动拍摄设置

9. 注册 Cloud

10. 注册 Push Server (仅限组合连接模块可用)

## **PC 程序**

您可从以下网址为您的摄像机免费下载 PC 软 件"BMW Advanced Car Eye Viewer": http:// www.AdvancedCarEye.com。

此为一款视频浏览程序,会将视频补充摄录的所 有信息与图像同步显示。当然,您也可使用其他 视频播放器(例如 VLC)。

### **安装**

将安装文件"BMW Advanced Car Eye

Viewer.msi"保存在您的计算机上。双击,然后文 1.5 GHz 双核处理器。无高清视频硬件支持,PC 件开始安装。请遵照说明。

一台高性能的 PC 是顺利运行视频高清回放的前 提。 否则可能导致播放时出现抖动和跳帧。

#### **系统要求**

具备高清视频硬件支持(显卡芯片),PC 搭载 搭载 2.5 GHz 双核处理器。

- 2 GB RAM
- 60 MB 硬盘内存
- USB 2.0 插槽
- 起自 Windows XP SP3(32/64 位) Windows 8 (32/64 位)
- Direct-X 9.0
- 已启用网络连接,可显示地图
- 显示器(分辨率)不低于 1024x768 像素

#### **技术数据**

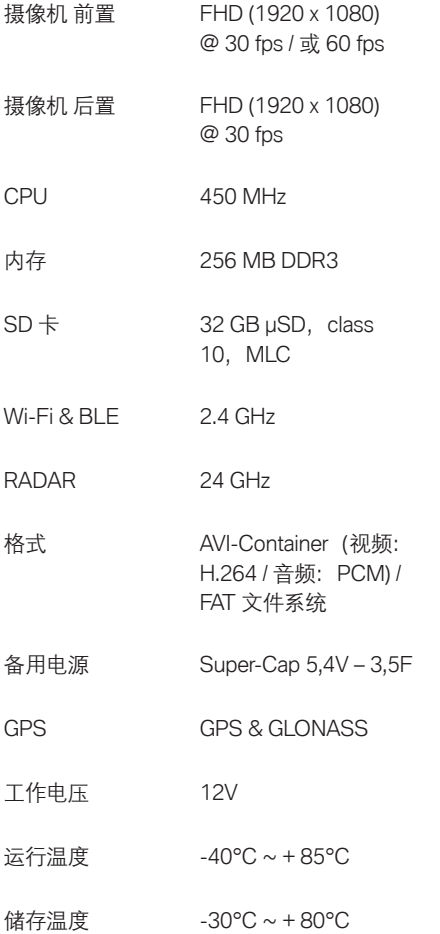

## **供货内容**

– BMW ACE – 前置摄像机 – BMW ACE – 后置摄像机 – 电缆  $-$  32 GB  $\mu$ SD  $+$ , class 10, MLC – 操作说明 – 2 x 车窗塑膜 – 1 x 防气泡膜

**中文**

#### **内存需求**

采用双信道模式(前置与后置摄像机)使用 32 GB µSD 卡时。

#### **维护**

#### **清洁**

如若 ACE 故障, 请咨询经授权的 BMW 专业经 销商。

仅使用湿布清洁 ACE。 请注意切勿沾湿连接插头。

### **电气设备废置**

一旦设备报废,出于环保考虑,不可与生活垃圾 一同丢弃,而应对其采取适当废置。

根据关于报废电子与电气设备的欧盟准则 2012 / 19 / EC 及国内的转致适用法规, 废弃的电气设 备必须加以独立收集,随后对其采取环保性回收 利用。

有关报废设备的废置方法,请咨询当地管理部 门。

## **BMW Advanced Car Eye**

**Bedienungsanleitung**

#### 내용

- 일반 정보 56
- 안전 지침 57
- 작동 준비 57
	- 작동 58
- 스마트폰과 연결 58
	- 작동 모드 59
	- 이벤트 기록 59
		- 저장 사용 60
	- 수동 켜기/끄기 60
- BMW Advanced Car Eye 전방 카메라 61
- BMW Advanced Car Eye 후방 카메라 62
	- 앱 시작 메뉴 63
	- PC 프로그램 67
		- 설치 67
	- 시스템 요구 사항 68
		- 기술 데이터 68
			- 제공 제품 69
				- 정비 69
					- 세척 70
		- 전기 기기 폐기 70

© 2017 BMW AG, München/독일 복사는 일부분이라도 반드시 독일 München의 BMW AG로부터 문서상 승인을 받아야 합니다. 친환경 종이에 독일에서 인쇄되었습니다 (무염소 표백 처리, 재사용 가능). 인쇄 오류, 오류 및 변경이 있을 수 있습니다.

55

**한국어**

## **일반 정보**

조작 설명서는 이 기기와 함께 제공됩니다. 여기 에는 안전, 사용 및 폐기에 관한 주요 지침이 포함 되어 있습니다. 기기를 사용하기 전에 모든 조작 및 안전 지침을 숙지하십시오.

기기는 설명된 대로만 지정된 사용 범위에서 사 용하십시오.

기기를 제삼자에게 전달할 때는 모든 문서를 함 께 인도하십시오.

BMW는 안전, 기능 및 지속성과 관련하여 BMW 에서 검사하고 승인한 부품 및 부속품만 사용할 것을 권장합니다.

BMW Advanced Car Eye(ACE) 사용에 관하여 질 문이 있는 경우에는 해당 지역 BMW 센터에 문의 하십시오.

BMW Advanced Car Eye를 사용하기 전에 조작 지침을 꼼꼼하게 읽어 보십시오. 또한, 사용 설명 서에서 귀하의 차량과 관련된 장도 읽어 보십시 오.

## **안전 지침**

주행 중에는 조작하지 마십시오.

주행 중에는 운전자의 주의가 분산되지 않도록 BMW Advanced Car Eye의 스마트폰 앱을 조작 하지 마십시오.

사용자의 안전을 위해 모든 기타 안전 지침을 준 수하십시오. 법적 규정은 항상 준수해야 합니다. 귀하의 국가에서 ACE를 사용할 수 있는지 확인 하십시오.

원칙적으로 ACE 표시가 있는 비디오는 인터넷 또는 기타 출처를 통해 공개해서는 안 됩니다.

**작동 준비**

메모리 카드(마이크로 SD)를 기기 안으로 미십 시오. 기기가 꺼진 상태에서만 메모리 카드를 밀 어 넣거나 제거해야 합니다. 그러지 않으면 데이 터가 손상되고 기능 오류가 발생할 수 있습니다. 오류를 방지하려면 쓰기 사이클이 10,000회 이 상이고(MLC(Multi Layer Card) 방식) 쓰기 속도가 'Class 10'인 BMW에서 허용한 최고 품질의 메모 리 카드만 사용하십시오.

마이크로 SD 카드의 보증 기간은 6개월입니다.

**시간 설정**

ACE는 GPS 시간(UTC)을 통해 시간 및 날짜를 자 동으로 설정합니다.

스마트폰의 시간을 사용하여 귀하가 위치한 지역 의 시간대, 서머타임 및 윈터타임으로 조정됩니 다.

이제 기기를 사용할 수 있습니다.

**작동**

점화 장치를 켜면 ACE가 자동으로 '주행 모드'를 활성화하고 마이크로 SD 카드에 주행 영상을 녹 화합니다.

점화 장치를 끄면 ACE가 자동으로 '주차 모드'를 켜고 레이더 및 진동 센서를 통해 차량이 모니터 링됩니다.

보행자가 차량 쪽으로 접근하거나 차량이 주차 시 충돌을 감지하면 카메라가 활성화되고 해당 상황을 짧은 비디오로 녹화합니다. 차량이 오랫 동안 주차해 있는 경우에는 지정된 에너지를 사 용한 후 레이더 시스템이 비활성화되고 차량이 진동 센서를 통해서만 모니터링됩니다.

#### **스마트폰과 연결**

기본적으로 기본 설정의 ACE는 스마트폰과 연 결하지 않아도 작동할 수 있습니다. 청각적 안내 를 통해 ACE의 현재 작동 상태를 알 수 있습니 다. 마이크로 SD 카드를 PC 또는 MAC에 연결한 후에 PC의 비디오 플레이어(예: Windows Media Player, VLC 등)에서 녹화된 영상을 볼 수 있습니 다.

스마트폰(iOS 또는 Android)에 ACE를 연결하여 사용하려면 먼저 각 앱 스토어에서 무료 앱을 다 운로드하십시오. 스마트폰과 ACE를 연결하려면 스마트폰에서 WLAN 기능을 활성화하고 핫스팟 (SSID) 'BMWACE'를 연결하십시오. 기본 비밀번 호는 다음과 같습니다. 1234567890.

BMW ACE 앱>설정>Wi-Fi>를 통해 바로 기본 비 밀번호를 변경하십시오. 비밀번호를 변경한 후 WLAN 핫스팟(SSID) 'BMWACE'에서 새 비밀번 호를 사용하여 로그인하십시오.

#### **작동 모드**

#### **주행 모드**

점화 장치를 켜는 즉시 자동으로 시작됩니다.

이제 계속해서 비디오가 녹화되고 1분간의 시퀀 스 영상으로 메모리 카드에 기록됩니다.

#### **주차 모드**

점화 장치를 끄는 즉시 주차 모드가 활성화됩니 다.

차량이 진동하거나 레이더 센서가 움직이면 각 각 20초간의 시퀀스 영상으로 비디오가 녹화됩 니다.

이때 진동으로 인해 녹화되는 비디오는 SD 카드 의 '이벤트' 폴더에 저장되고, 센서의 움직임으로 인해 녹화되는 비디오는 '주차' 폴더에 저장됩니 다.

주차 모드에서는 기기가 자체 배터리와 자동차 배터리의 상태를 모니터링하고 제한값에 도달하 는 경우에는 안전을 위해 꺼져서 자동차 배터리 를 보호하고 차량을 작동 준비 상태로 유지합니 다.

## **이벤트 기록**

G 센서에 설정된 값을 초과하는 차량의 진동이 감지되는 경우에는 별도의 비디오 파일이 메모리 카드의 '이벤트' 폴더에 저장됩니다. 이를 통해 이 러한 이벤트를 더 쉽게 찾을 수 있으며 오랫동안 데이터가 덮어 쓰이지 않습니다. 비프음이 두 번 울리면 이벤트 기록이 시작된 것입니다.

G 센서의 민감도를 5단계로 설정할 수 있습니다.

## **저장 사용**

메모리 카드는 시스템에서 각 작동 모드에 따라 여러 영역으로 구분됩니다(주행, 주차, 이벤트). 각 저장 영역에서는 오래된 데이터가 새로운 데 이터로 덮어 쓰입니다. 그러므로 무언가 기록된 경우에는 데이터를 즉시 별도로 저장하십시오. ACE 앱을 통해 스마트폰에 데이터를 다운로드하 거나 SD 카드를 제거하여(기기를 끈 후) 데이터 가 덮어 쓰이는 것을 방지할 수 있습니다. SD 카 드를 PC에서 작업한 후 카메라에 다시 연결하여 사용하면 SD 카드가 포맷됩니다. 즉 저장되어 있 는 모든 비디오가 삭제됩니다!

경우에 따라 시스템에서 SD 카드를 포맷하도록 사용자에게 알립니다. 이 알림은 조각 모음을 통 해 성능이 제한되는 것을 방지하기 위해 실행됩 니다. 알림이 나타나면 10초 이내에 전원 버튼 을 눌러 포맷을 시작할 수 있습니다. 진행 시간은 SD 카드의 크기에 따라 다릅니다. 또는 앱을 통 해 'SD 포맷' 기능을 사용할 수도 있습니다.

## **수동 켜기/끄기**

ON/OFF 버튼을 짧게 누르면 시스템이 켜집니다. 끄려면 길게 누르십시오(최소 3초).

## **BMW Advanced Car Eye 전방 카메라**

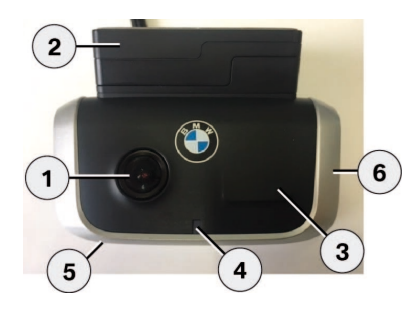

- 1. 카메라 렌즈
- 2. GPS
- 3. 레이더
- 4. 주차 모드에서 안전 LED가 깜박입니다(끄기 가능).
- 5. 리셋 버튼
	- 기기 재시작 및 공장 설정으로 초기화(WLAN)
- 6. 마이크로 SD 슬롯
	- 기기가 꺼진 상태에서만 카드를 삽입하거나 제거 하십시오.
- $60$  $(10)$ 8  $\overline{7}$  $(11)$  $\boldsymbol{9}$
- 7. 전원 버튼:
	- 카메라 ON/OFF 켜기: 짧게 누르기 끄기: 길게 누 르기(3초)
	- 포맷 시작, 10초 이내에 버튼 누르기
	- 수동 기록(이미지 또는 비디오) 시작: 짧게 누르기
- 8. 스피커
- 9. 마이크
- 10. 마이크 ON/OFF:
	- 기기 작동 중 짧게 누르기
- 11. WLAN 상태 표시 LED

#### **분리 가능 전방 카메라**

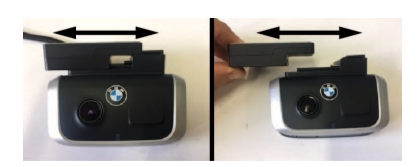

카메라 소켓을 측면으로 밀어 전방 카메라를 분리할 수 있습니다. GPS 기능은 계속 사용할 수 있습니다.

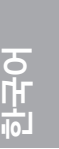

# **BMW Advanced Car Eye 후방 카메라**

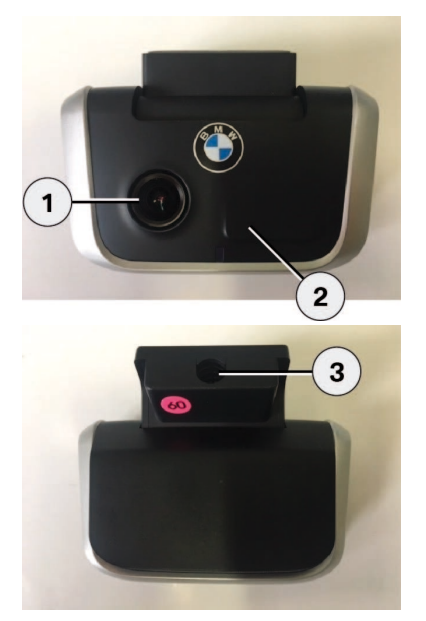

1. 카메라 렌즈 2. 레이더

3. 연결 케이블용 커넥터

## **앱 시작 메뉴**

앱을 시작하고 WLAN을 활성화하십시오. 메인 메뉴가 나타납니다.

아이콘을 누르면 기능 메뉴로 이동합니다. 이때 일부 기능은 사용 시 기록 과정이 중간에 멈출 수 있습 니다.

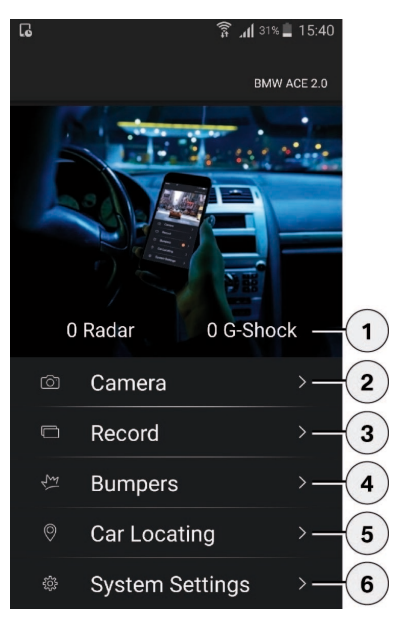

- 1. 점화 장치를 끈 후 주차 중 발생한 이벤트 개요
- 2. 라이브 이미지 불러오기
- 3. 비디오 재생: 기기 및 스마트폰에 저장된 비디오 개요, 시청(제한된 해상도) 및 다운로드(전체 해상도) 옵션
- 4. 비디오 재생: 기기 및 스마트폰에 저장된 이벤트 개요, 시청(제한된 해상도) 및 다운로드(전체 해상도) 옵션
- 5. 위치 파인더 불러오기(점화 장치를 끌 때 ACE와 연결 되어 있는 경우에는 데이터가 스마트폰으로만 전송됩 니다.)

6. 설정

**한국어**

**설정**

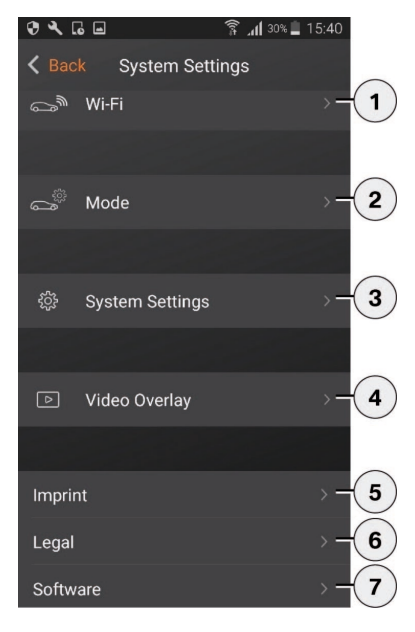

- 1. Wi-Fi 설정 변경
- 2. 작동 모드 설정으로 이동
	- 주행 모드
	- 주차 모드
	- 기록 채널
	- G 센서 감도(주행 모드)
	- G 센서 감도(주차 모드)
	- 레이더 감도
- 3. 시스템 설정:
	- GPS
	- 마이크
	- 스피커
	- 안전 LED
	- 공장 설정
	- SD 카드 포맷
	- 비디오 로그
	- 수동 기록
	- 클라우드 등록
	- 푸시 서버 등록(Connectivity 모듈을 사용해서만 가능)
- 4. 비디오 오버레이:
	- 시간
	- 날짜
- 5. 일반 고지 사항
- 6. 법적 지침
- 7. 소프트웨어 버전:
	- 업데이트 옵션
	- WLAN 초기화

#### **작동 모드**

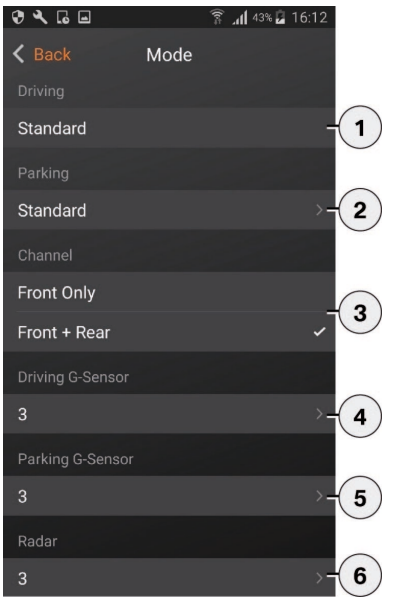

- 1. 주행 모드(차량의 점화 장치가 켜져 있는 경우 활성화)
- 2. 주차 모드(점화 장치가 꺼져 있고 차량이 주차된 경우 활성화) 기본: 도시 환경용의 중간 감도로 설정된 레이 더 모니터링. 차량 근처에서 움직임 또는 진동이 있을 때만 기록이 실행됩니다. 이벤트만: 진동이 있을 때만 기록이 실행됩니다. OFF: 모니터링하지 않음
- 3. 기록 채널:
	- 전방 카메라만, 60 fps
	- 전방 및 후방 카메라, 30 fps
- 4. 주행 모드에서의 진동 센서 감도 설정: 감도가 가장 낮 은 1에서 감도가 가장 높은 5까지 설정 가능, 진동 센 서가 실행되면 비프음이 두 번 울리고 비디오 녹화 파 일이 '이벤트' 폴더에 저장됩니다.
- 5. 주차 모드에서의 진동 센서 감도 설정: 감도가 가장 낮 은 1에서 감도가 가장 높은 5까지 설정 가능
- 6. 주차 모드에서의 레이더 센서 감도 설정(1 = 근접한 거 리 범위, 5 = 최대 거리 범위)

**한국어**

#### **시스템 설정**

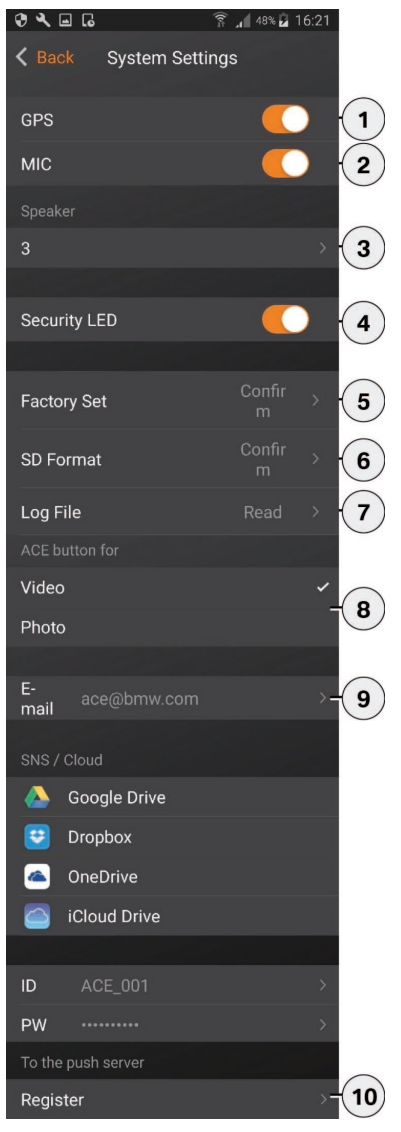

- 1. GPS ON/OFF
- 2. 마이크 ON/OFF
- 3. 스피커 스피커 설정
- 4. 안전 LED ON/OFF
- 5. 공장 설정으로 초기화
- 6. SD 카드 포맷
- 7. 비디오 로그
- 8. 수동 기록 설정
- 9. 클라우드 등록

10. 푸시 서버 등록(Connectivity 모듈을 사용해서만 가능)

#### **PC 프로그램**

### **설치**

카메라용 PC 소프트웨어 'BMW Advanced Car Eye Viewer'를 다음과 같은 주소에 서 무료로 다운로드할 수 있습니다. http:// www.AdvancedCarEye.com

이는 비디오 모니터링 프로그램으로, 비디오 외 에 주가로 기록된 모는 성보를 이미지와 농기화 ね - 봉해야 합니다. 그렇지 않으면 화면이 흔들리거 하여 표시합니다. 또한, 다른 비디오 플레이어(예: 나 끊길 수 있습니다.VLC)를 사용할 수도 있습니다.

설치 파일 'BMW Advanced Car Eye Viewer.msi'를 컴퓨터에 저장하십시오. 파일을 더 블 클릭하면 설치가 시작됩니다. 지시 사항을 따 르십시오.

HD 품질의 비디오를 재생하려면 고성능 PC를 사

## **시스템 요구 사항**

HD 비디오 하드웨어 지원(그래픽 칩셋) 기능이 있는 경우 1.5 GHz 듀얼코어 프로세서의 PC. HD 비디오 하드웨어 지원 기능이 없는 경우 최소 2.5 GHz 듀얼코어 프로세서의 PC.

- 2 GB의 메모리
- 60 MB의 하드 디스크
- USB 2.0 슬롯
- 최소 Windows XP SP3(32/64비트) ~ Windows 8(32/64비트)
- Direct-X 9.0
- 지도 표시를 위한 활성화된 인터넷 연결
- 최소 1024 x 768픽셀의 디스플레이

## **기술 데이터**

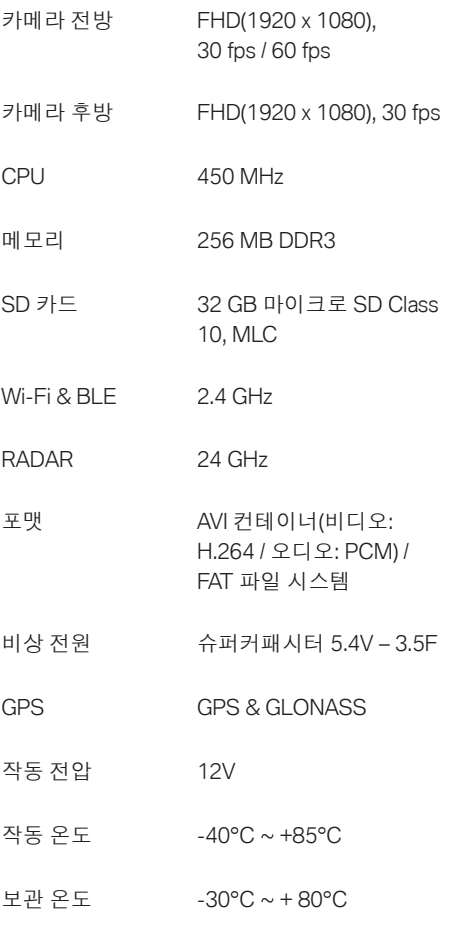

**저장 장치 용량**

32 GB의 마이크로 SD 카드, 2채널 모드(전방 및 후방 카메라)

## **제공 제품**

## **정비**

- BMW ACE 전방 카메라
- BMW ACE 후방 카메라
- 케이블
- 32 GB 마이크로 SD 카드, Class 10, MLC
- 조작 설명서
- 2개의 필름
- 1개의 충격 방지 에어캡

ACE가 고장 나는 경우에는 공인된 BMW 딜러에 게 문의하십시오.

#### **세척**

## **전기 기기 폐기**

젖은 헝겊으로만 ACE를 세척하십시오. 커넥터에 물기가 묻지 않도록 주의하십시오. 기기를 더 이상 쓰지 못할 경우에는 환경 보호를 위해 가정용 쓰레기로 배출하지 말고 전문 폐기 업체에서 폐기하도록 하십시오.

전기/전자 기기 폐기에 관한 유럽 규정 2012/19/ EC 및 각 국내법 적용 사항에 따라 노후된 전기 기기는 별도로 수거하여 친환경적으로 재활용되 도록 처리해야 합니다.

노후된 기기를 폐기하는 방법은 관할 행정청에 문의하십시오.

# **RF Specification**

**WiFi**

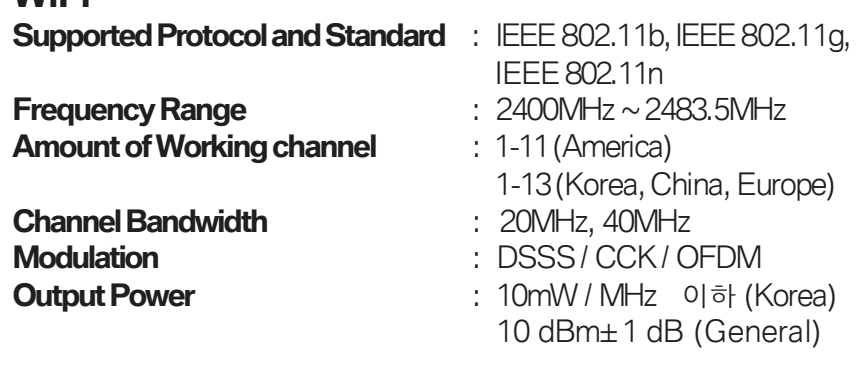

# **Bluetooth Low Energy**

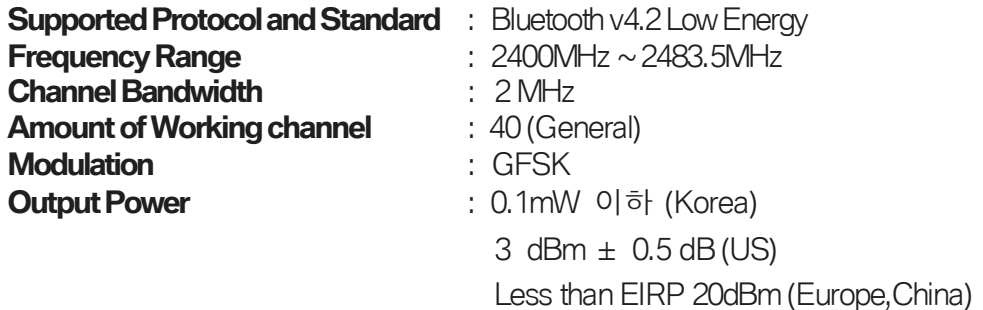

## **Radar**

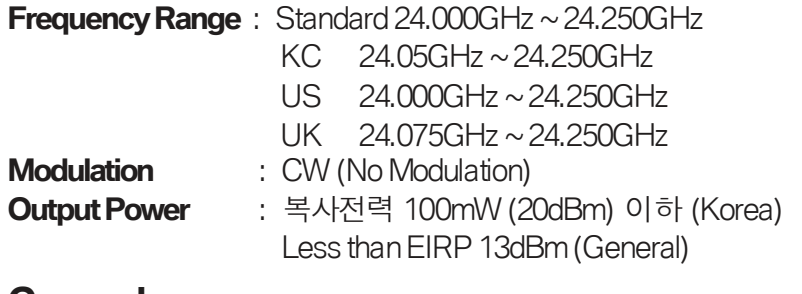

## **General**

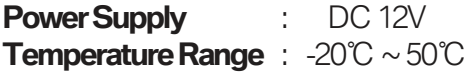

# **INFORMATION OF REGULATIONS**

**EUROPE**

**"Direct sunshine or any strong light may cause the loss of recognition of writing." This equipment may be operated in AT, BE, CY, CZ, DK, EE, FI, FR, DE, GR, KU, IE, IT, LV, LT, LU, GB, NO, CH, BG, TO ,TR**

#### **United States**

#### **FCC ID: WHBFCAREYE20, WHBRCAREYE20**

This device complies with Part 15 of the FCC Rules. Operation is subject to the following two conditions: (1) this device may not cause harmful interference, and (2) this device must accept any interference received, including interference that may cause undesired operation.

CAUTION : Any Changes or modifications not expressly approved by the manufacturer could void the user's authority to operate the equipment. This equipment has been tested and found to comply with the limits for a Class B digital device, pursuant to part 15 of the FCC Rules. These limits are designed to provide reasonable protection against harmful interference in a residential installation. This equipment generates, uses and can radiate radio frequency energy and, if not installed and used in accordance with the instructions, may cause harmful interference to radio communications. However, there is no guarantee that interference will not occur in a particular installation. If this equipment does cause harmful interference to radio or television reception, which can be determined by turning the equipment off and on, the user is encouraged to try to correc the interference by one or more of the following measures:

- Reorient or relocate the receiving antenna.
- Increase the separation between the equipment and receiver.
- Connect the equipment into an outlet on a circuit different from that to which the receiver is connected.
- Consult the dealer or an experienced radio/TV technician for help.

#### • **A minimum separation distance of 20** ㎝ **must be maintained between the antenna and the person for this appliance to satisfy the RF exposure requirements.**
# **South Korea**

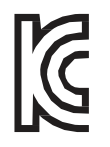

## **KC ID : MSIP-CMM-MAI-CAREYE20**

기자재의 명징: 불체감지센서용 무선기기(24GHz 수파수대를 사용하는 기기) 모델명: BMW Advanced Car Eye 2.0 식별부호: MSIP-CMM-MAI-CAREYE20 상호: 모바일 어플라이언스 주식회사 제조자/제조국: 모바일 어플라이언스 주식회사 / 한 국 제조년월: 2017.

※ 사용자 안내문 제작자 및 설치자는 당해 무선설비가 전파혼신 가능성이 있으므로 인명안전 과 관련된 서비스는 할 수 없습니다.

# **RUSSIA**

12VDC 0.5A Manufactured by: Mobile Appliance, Inc. / Gwanyand-dong-1701~1706, Daerung Techno #15, 401Simin Daero, Dongan- Gu, Anyang-Si, Gyeonggi-Do Korea Manufacture Date : 2017. Country of Origin : South Korea Country of Origin : South Korea

### **Mehr über BMW**

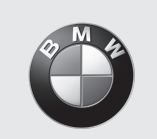

**www.bmw.de**

**Freude am Fahren**